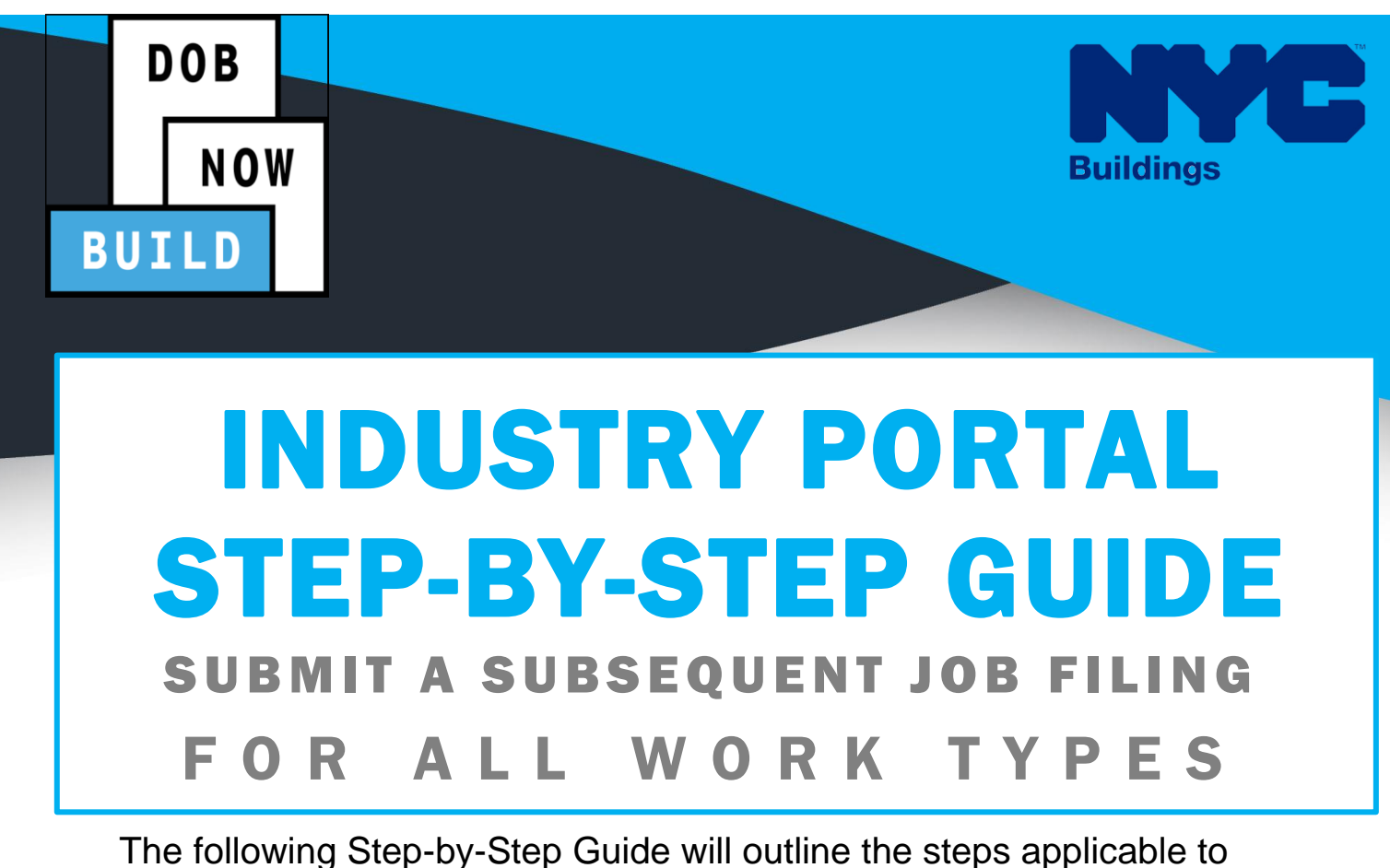

complete the Submit A Subsequent Job Filing in DOB NOW: *Build.*

The examples shown and used in this Step-by-Step Guide are specific to Submit A Subsequent.

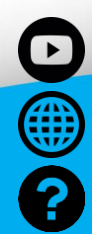

 $\overline{\text{Im}}$ /DOBNOW

**NYC.gov/DOBNOWINFO**

**NYC.gov/DOBNOWHELP**

 $\mathcal{L}$  subsequent  $\mathcal{L}$  subsequent  $\mathcal{L}$  subsequent  $\mathcal{L}$ **Twitter.com/nyc\_buildings**

**Facebook.com/NYCBuildings**

### **Guidelines**

#### **SUBMIT A SUBSEQUENT JOB FILING**

- 1. A Subsequent Job Filing can be initiated only after the Initial Job Filing is submitted to DOB.
- 2. A Subsequent Job Filing can be initiated from the Initial Job Filing only.

#### **ROLES & RESPONSIBILITIES**

- 1. The Applicant of Record can be a Professional Engineer or a Registered Architect
- 2. The Applicant of Record must attest to the created Job Filing.
- 3. The Owner must attest to the created Job Filing.
- 4. The Applicant of Record and the Owner can be the same person.
- 5. A Delegated Associates (Filing Representative Class II or Other Licensee) can be added to a Job Filing and can act on behalf of the Applicant of Record.

#### **For FILING REPRESENTATIVES only**

- 1. Filing Representatives cannot be Applicants of Record (i.e. they cannot submit the Job Filing Requests). However, they can perform data-entry functions to provide information and upload documents.
- 2. Filing Representative cannot attest.

# **DOB NOW:** *Build* **– Submit A Subsequent Step-By-Step Guide**

In this Step-by-Step Guide, you will learn how to submit a Subsequent job filing in DOB NOW: *Build*.

<span id="page-2-0"></span>Subsequent Job Filing Step-By-Step Guide [...............................................................................2](#page-2-0)

## **Subsequent Job Filing Step-By-Step Guide**

In this Step-by-Step Guide, you will learn how to complete the following steps to submit a Subsequent Filing:

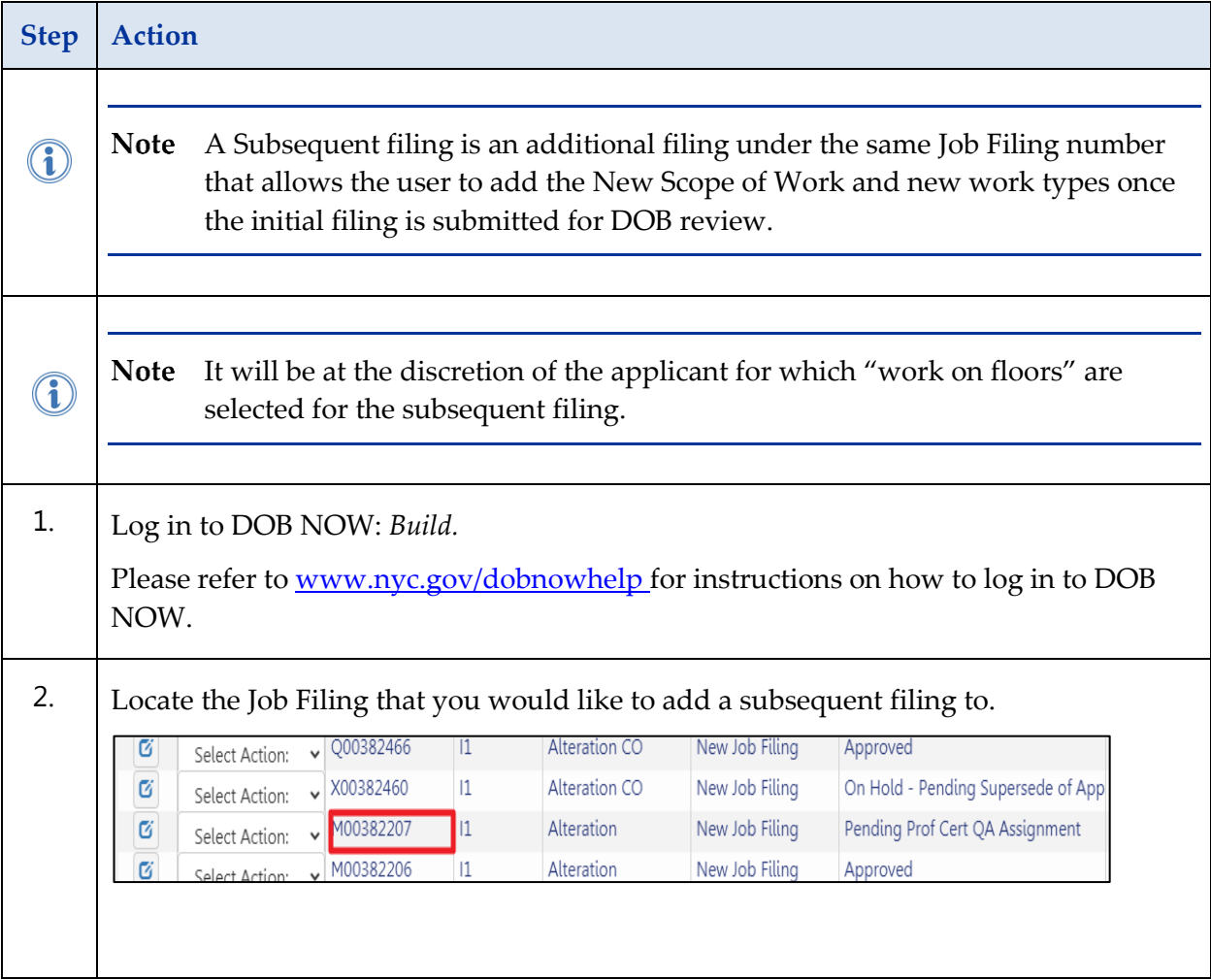

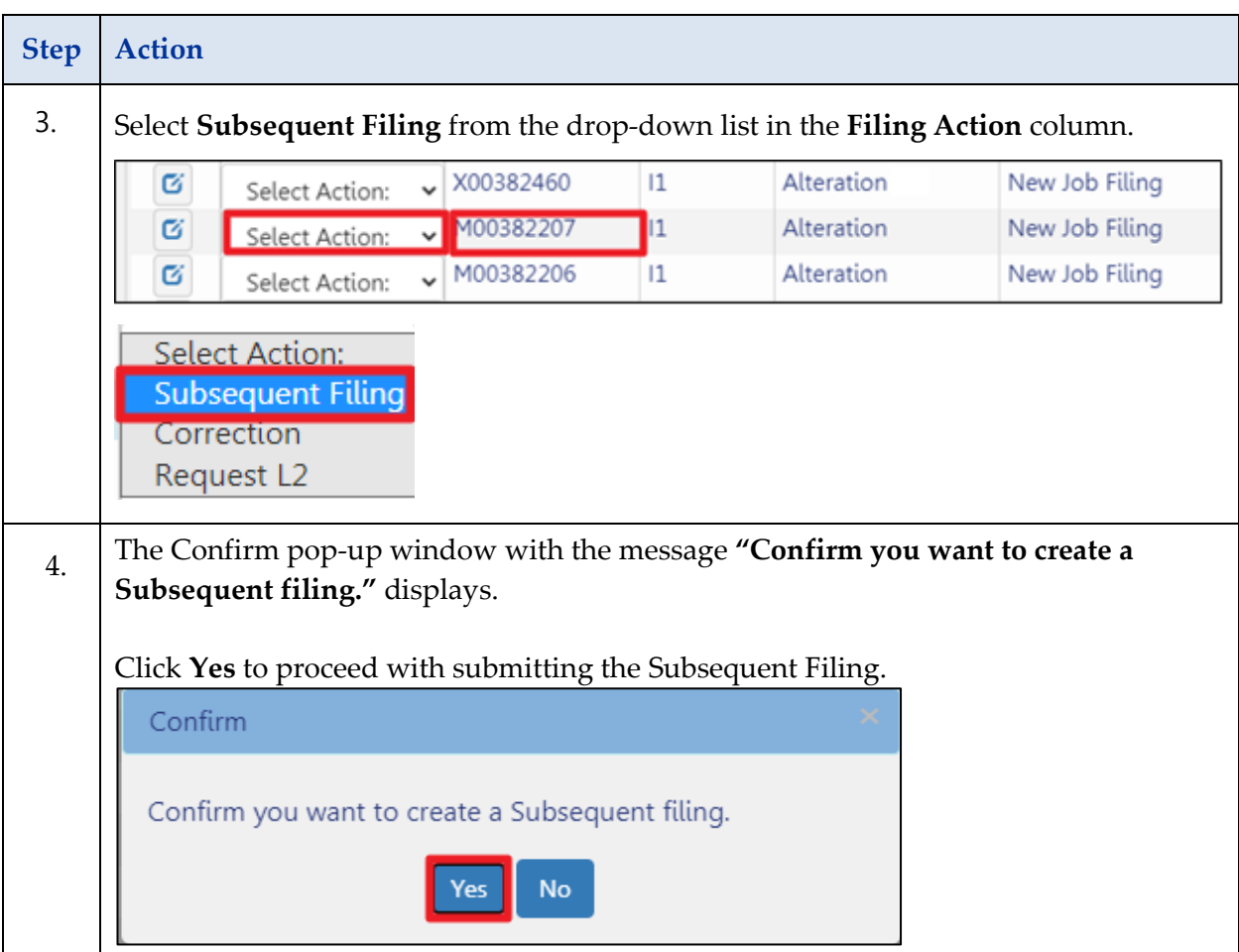

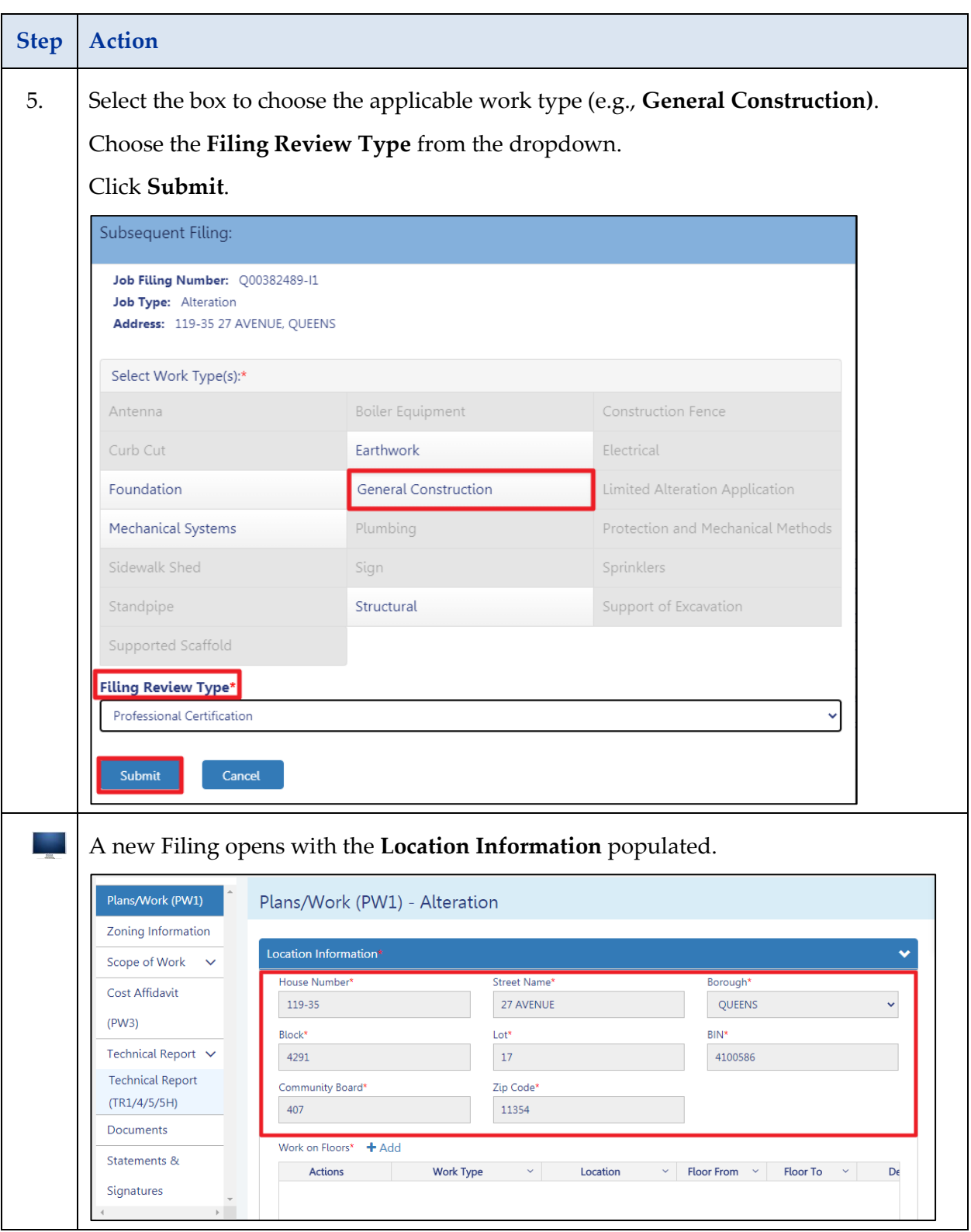

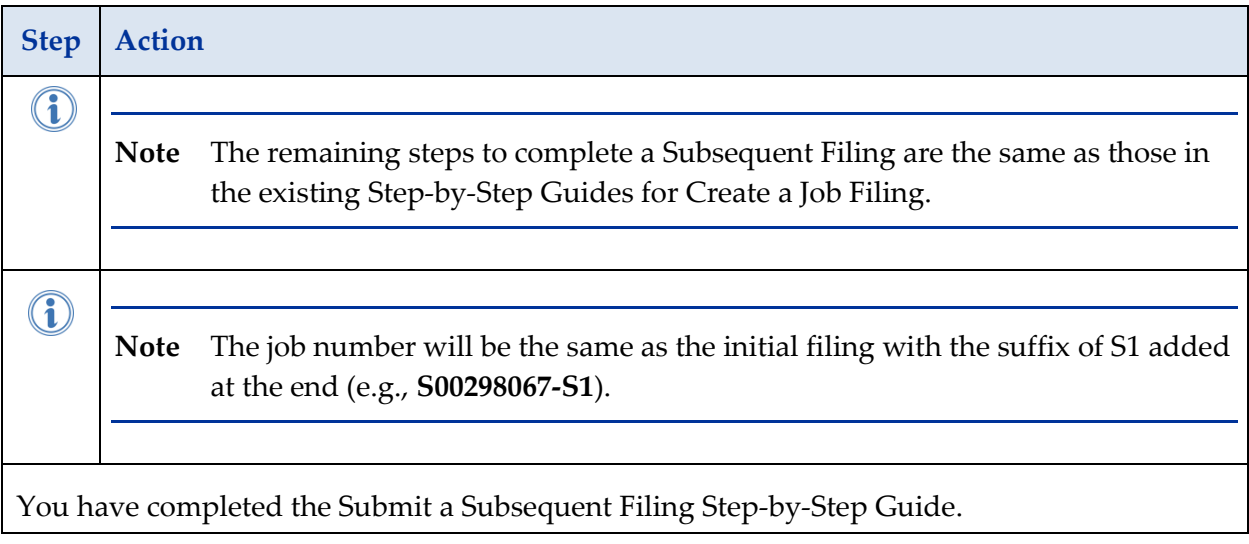